# **MANUAL DE USO SMARTWATCH R228**

# **1. Detalle del reloj:**

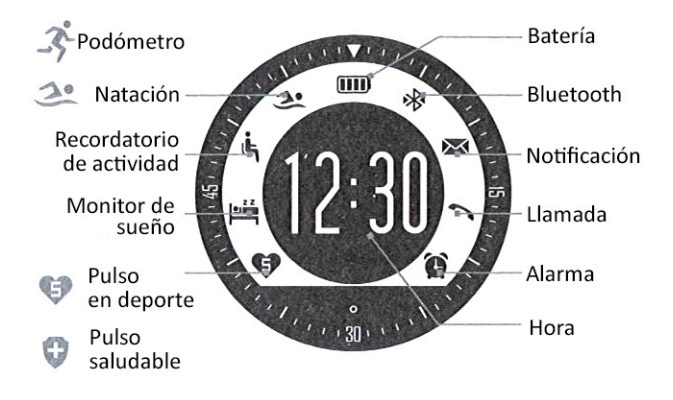

## **2. Conexión a Android:**

Usando una aplicación como QR SCAN (disponible **gratuitamente** en Play Store), lea el código y descargue la aplicación del smartwatch.

Para abrir el menú del reloj, deslice de derecha a izquierda sobre la pantalla. En el patrón numérico que se le mostrará, toque los números en orden (es el código de bloqueo por defecto). Haga click en el icono Bluetooth, y después, en el candado.

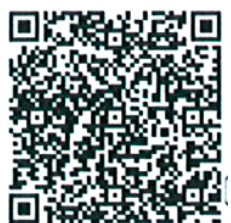

Abra el Bluetooth en su teléfono, busque "SPORT" y conéctelo. Abra la aplicación que instaló y conecte el reloj a su smartphone. Después de estos pasos, aparecerá en la interfaz del reloj un icono Bluetooth entre flechas.

## **3. Conexión a iOS:**

Usando una aplicación como QR SCAN (disponible **gratuitamente** en el App Store), lea el código y descargue la aplicación del smartwatch.

Para abrir el menú del reloj, deslice de derecha a izquierda sobre la pantalla. En el patrón numérico que se le mostrará, toque los números en orden (es el código de bloqueo por defecto). Haga click en el icono Bluetooth, y después, en el candado.

Conecte en el apartado Bluetooth del teléfono el reloj (busque "SPORT"), después abra la aplicación descargada y enlácelo.

Si resetea el reloj, necesitará borrarlo del dispositivo Apple (olvidar este dispositivo) desde el apartado Bluetooth. Si necesita conectar el reloj a otro iPhone, lo tendrá que devolver a los valores de fábrica y olvidarlo del Bluetooth del anterior iPhone.

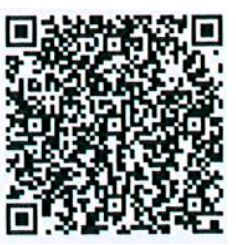

#### **4. Funciones:**

• **Podómetro:** deslice en la pantalla de arriba abajo para hasta ver el icono de podómetro.

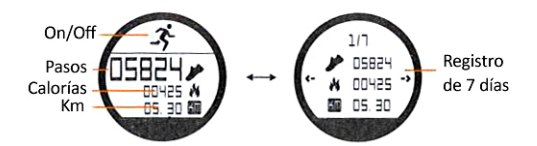

• **Pulsómetro:** 

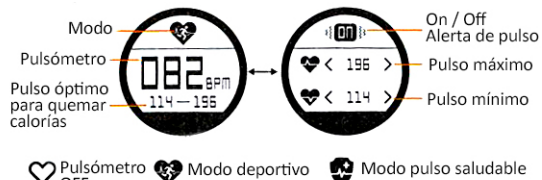

# V Pulsómetro C Modo deportivo Modo pulso saludable

#### • **Natación:**

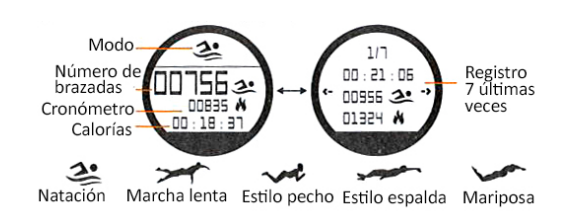

• **Recordatorio de actividad:**

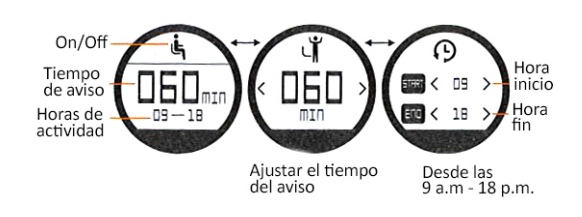

• **Monitor de sueño:**

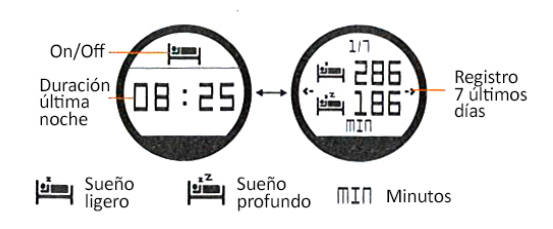

• **Modo de entrenamiento:**

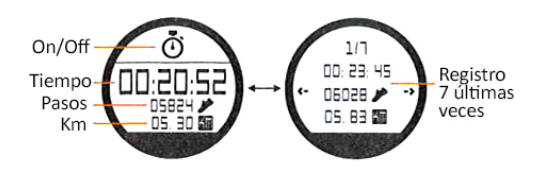

• **Información personal del usuario:** en función de la información proporcionada, se personalizan valores como el rango de pulsaciones saludables o de quema de calorías.

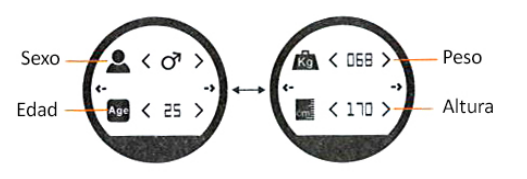

- **Recordatorio de llamadas y notificaciones:** sincronización con la APP (iOS sólo llamadas).
- **•** Para apagar el smartwatch: entrar en el menú y Click ( click ( click ( C)
- **Para resetear a valores de fábrica:** entrar en el menú Click **C**

## **5. Solución de problemas comunes:**

- **Incapaz de encender:** puede que la batería esté demasiado baja, pruebe a cargarlo.
- **Apagado automático:** la batería está agotándose; póngalo a cargar.
- **Tiempo de uso demasiado corto:** la batería no está correctamente cargada.
- **No carga:** la vida de la batería puede verse reducida tras unos años. Debe remplazarla por una nueva.

### **6. Avisos:**

- Use los accesorios del reloj y los de su smartphone.
- El Bluetooth se desconecta automáticamente cuando la distancia entre el teléfono y el reloj supera los 10-20 metros.
- Reconecte el Bluetooth si se desconecta ocasionalmente.